## **Sisukord**

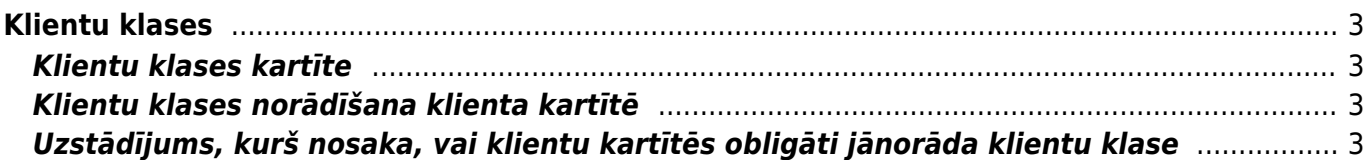

# <span id="page-2-0"></span>**Klientu klases**

Lai atskaitēs varētu iegūt datus par dažādām klientu grupām, klientus var iekļaut klientu klasēs. Atskaitēs norādot klientu klasi, atskaites tiks sagatavotas par tiem klientiem, kuru kartītēs šobrīd ir norādīta konkrētā klientu klase.

Klientus iekļauj klientu klasēs arī tad, ja konkrētiem klientiem jāpiešķir avansu un/vai debitoru konts, kurš atšķiras no sistēmas uzstādījumos noteiktā, jo klientu klases kartītē var norādīt avansu un debitoru kontus, kuri jāattiecina uz klientu klasē esošajiem klientiem.

### <span id="page-2-1"></span>**Klientu klases kartīte**

Lai izveidotu jaunu klientu klasi, no galvenās izvēlnes jādodas uz UZSTĀDĪJUMI → Pārdošanas uzstādījumi → jānospiež poga Pievienot jaunu.

Savukārt, ja ir jāveic izmaiņas jau izveidotas klientu klases kartītē, tad no galvenās izvēlnes jādodas uz UZSTĀDĪJUMI → Pārdošanas uzstādījumi → jāuzspiež uz klientu klases koda.

Tad tiks atvērta klientu klases kartīte. Tajā noteikti jānorāda:

• **KODS** - klientu klases īsais apzīmējums (tajā nevajag iekļaut garumzīmes, mīkstinājuma zīmes un simbolus). Pēc kartītes saglabāšanas kods vairs nebūs maināms.

• **NOSAUKUMS** – klientu klases nosaukums.

Pārējie lauki jāaizpilda atkarībā no nepieciešamības.

• **CENU FORMULA** – ja uz visiem klientu klasē esošajiem klientiem vienmēr attiecas konkrēta cenu formula, tad šajā laukā var norādīt konkrētās cenu formulas kodu.

• **PP KONTS** – avansu konts. Tas jānorāda tad, ja klientu klasē ietilpstošo klientu avansi jāgrāmato uz kontu, kurš atšķiras no sistēmas uzstādījumos norādītā avansu konta.

• **DEBITORU KONTS** - jānorāda tad, ja klientu klasē ietilpstošajiem klientiem jāpiemēro debitoru konts, kurš atšķiras no sistēmas uzstādījumos norādītā konta.

Lai saglabātu kartīti un tajā veiktās izmaiņas, kartītē jānospiež poga Saglabāt.

### <span id="page-2-2"></span>**Klientu klases norādīšana klienta kartītē**

Klienta kartītē klientu klase, kurā ietilpst klients, ir jānorāda laukā **Kategorija**.

### <span id="page-2-3"></span>**Uzstādījums, kurš nosaka, vai klientu kartītēs obligāti jānorāda klientu klase**

Sistēmas uzstādījums **Klienta klase ir obligāta** nosaka, vai klientu kartītēs obligāti ir jānorāda klientu klases:

jā

nē

#### Klienta klase ir obligāta

Ja pie uzstādījuma tiek norādīta opcija **jā**, tad, izveidojot vai rediģējot klienta kartīti, kurā nav norādīta klientu klase, pēc kartītes saglabāšanas parādīsies paziņojums, ka klienta kartītē nav norādīta klase. Savukārt, ja pie uzstādījuma tiek norādīta opcija **nē**, tad, izveidojot vai rediģējot klienta kartīti, kurā nav norādīta klientu klase, pēc kartītes saglabāšanas neparādīsies paziņojums, ka klienta kartītē nav norādīta klase.

From: <https://wiki.directo.ee/> - **Directo Help**

Permanent link: **<https://wiki.directo.ee/lv/klklassid>**

Last update: **2022/08/26 15:39**

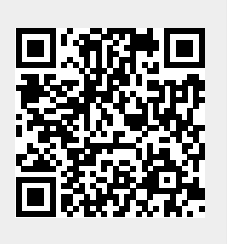